DIN导轨式安装,用于不带传感器的比例阀

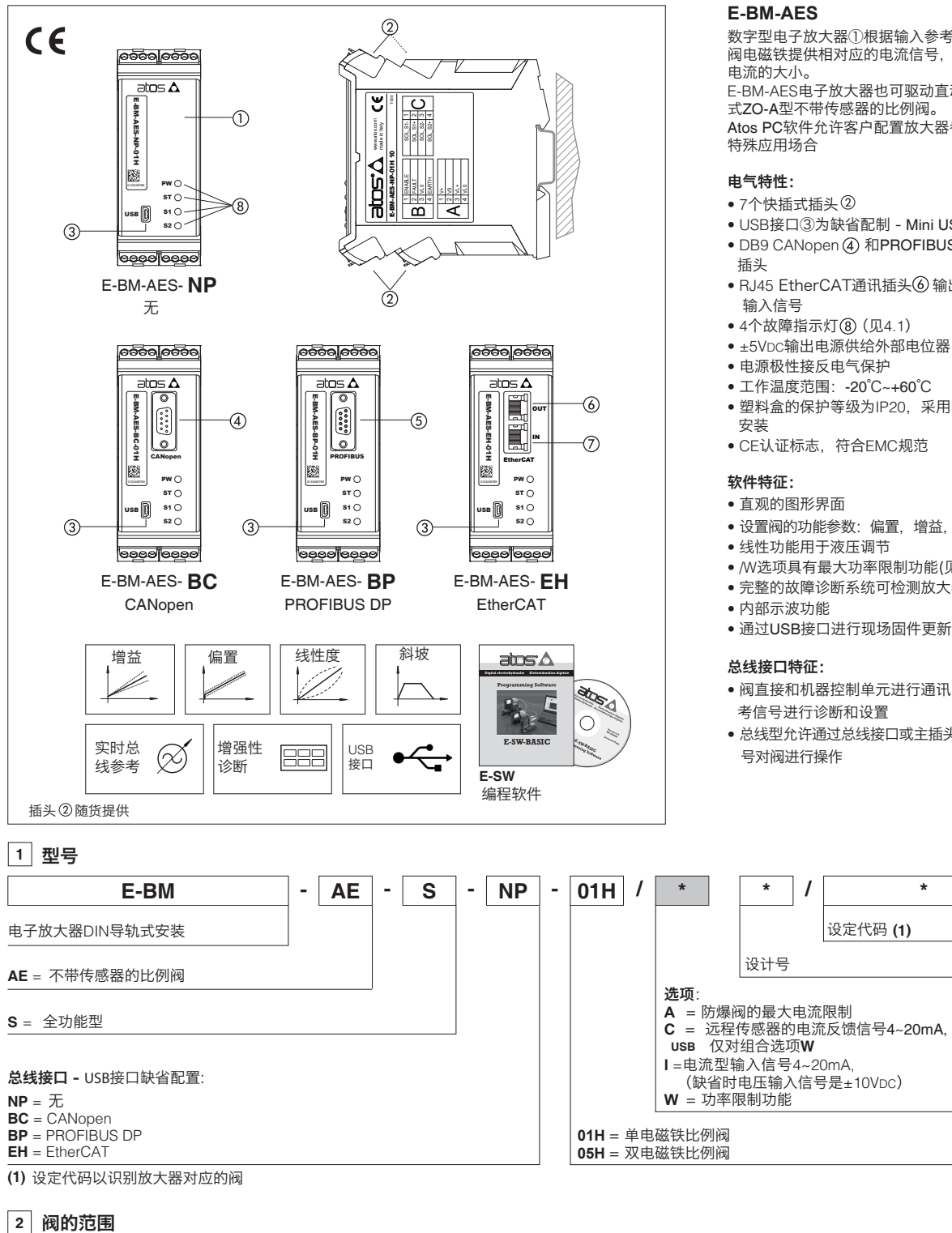

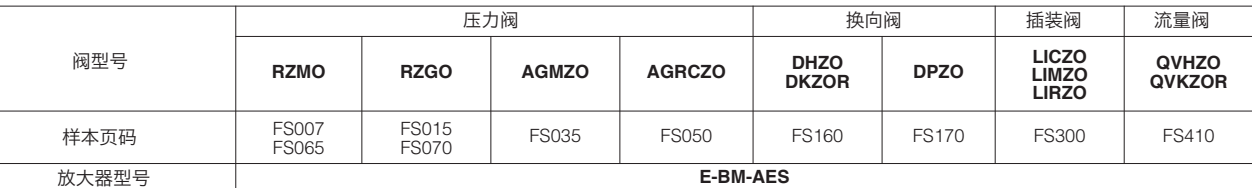

数字型电子放大器①根据输入参考信号为比例 阀电磁铁提供相对应的电流信号,并控制这个

E-BM-AES电子放大器也可驱动直动式或先导 式ZO-A型不带传感器的比例阀。 Atos PC软件允许客户配置放大器参数以满足

- USB接口③为缺省配制 Mini USB接口B型
- DB9 CANopen 4 和PROFIBUS DP 5 通讯
- RJ45 EtherCAT通讯插头⑥输出信号和⑦
- 4个故障指示灯 (8) (见4.1)
- ±5VDC输出电源供给外部电位器
- 电源极性接反电气保护
- 工作温度范围:-20℃~+60℃
- 塑料盒的保护等级为IP20,采用DIN导轨式
- CE认证标志,符合EMC规范
- 设置阀的功能参数:偏置,增益,斜坡,颤振
- 
- /W选项具有最大功率限制功能(见7.7节)
- 完整的故障诊断系统可检测放大器的状态
- 
- 阀直接和机器控制单元进行通讯,对数字参 考信号进行诊断和设置
- 总线型允许通过总线接口或主插头上的模拟信

# **3** 主要特征

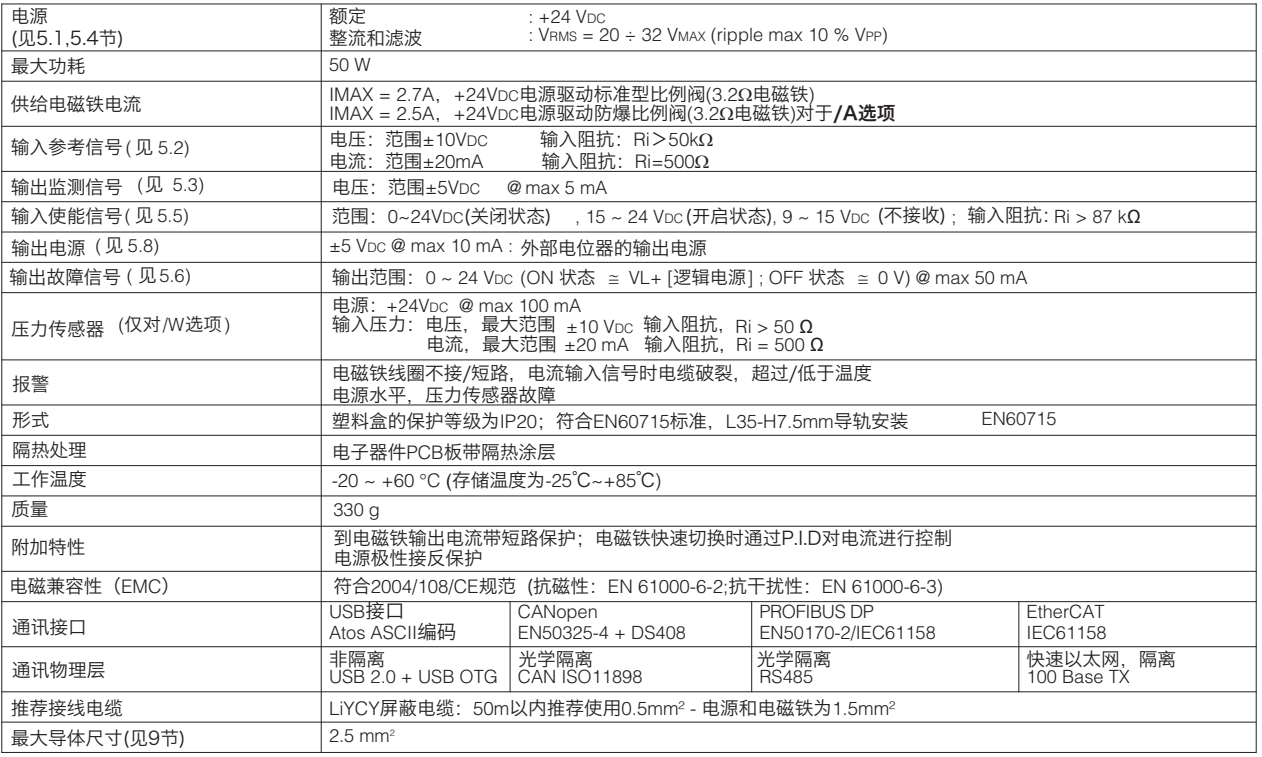

注释:从电子放大器通24VDC电源启动到阀开始工作要求最短为500ms(取决于通讯类型) 的时间。在这段时间内,到阀线圈的电流为0。

#### $\odot$ E) (F 4 3 2 1 4 3 2 1 1 2 3 4  $\overline{E}$   $\overline{E}$   $\overline{$  $\frac{1}{2}$ tos  $\Delta$ E-BM-AES-NP-01H E-BM-AES-NP-01H m ᆩ E C-BM-AES-NP-01H 10 AGND TR+ -5V\_REF INPUT- INPUT+ +5V\_REF www.atos.com SOL\_S1- SOL\_S1+ SOL\_S2- SOL<sub>S2+</sub> made in Italy +24V E-BM-AES-NP-01H 10 10 **02 MONITOR** MONITOR PW L1 1<br>1<br>1<br>1<br>1<br>1<br>1<br>1<br>1<br>1<br>1<br>1<br>1<br>1<br>1<br>1<br>1<br>1<br> ENABLE  $\frac{1}{2}$  $\sum_{i=1}^n$ 诊断指示灯 EARTH VL+ 8<br>- $\odot$ ST S1 S2 L2 L3 ™± ິດ (见4.1节) 217 ് മ  $\overline{\mathbf{A}}$ USB œ L4 ම්ම  $\begin{array}{c|c|c|c|c|c|c} \hline \textcircled{a} & \textcircled{b} & \textcircled{b} \end{array}$  $\bigoplus$ 4 3 2 1 633 - 1633  $\dot{G}$ H) (G) کے استعمال کے استعمال کا استعمال (B) (A ခ်ခံဓါခမ် ಮಾಮ **EtherCAT** atos  $\overline{\Delta}$  $_{\odot}$  插头  $\begin{bmatrix} \mathbf{0} & \mathbf{0} & \mathbf{0} \\ \mathbf{0} & \mathbf{0} & \mathbf{0} \end{bmatrix}$ ğ E-BM-AES-NP-01H E-BM-AES-BC-01H E-BM-AES-BP-01H E-BM-AES-EH-01H **CANopen PROFIBUS DP** (插座 - 输出) Е OUT 插头 4 5 插头 **ARS-NP-01H ES-EH-01H EtherCAT** (插头) (插座) IN **CANoper** PROFIBUS 7 插头 EtherCAT PW PW PW (插座 - 输入) ST PW 0123456789 0123456789  $STO$  $STO$ **USB** ST usв<br>插头 **USB USB USB** 插头 S1 S1 S1 S1 USB USB 3)  $\frac{3}{2}$   $\frac{1}{2}$   $\frac{1}{2}$ USB USB 插头 3 插头 S2 S2 S2 S2 ……<br>缺省配制 缺省配制 缺省配制 缺省配制 (插座) ങില **Dege ege dege (插座)**<br>E-BM-AES-BP (插座) (插座) **E-BM-AES-NP E-BM-AES-BC E-BM-AES-BP E-BM-AES-EH** A,B,C,E,F,G,H 随货提供

# 连接和指示灯 **4**

### **4.1 诊断指示灯** (L

4个指示灯显示放大器工作状态下即时基本诊断。详细信息见放大器使用手册

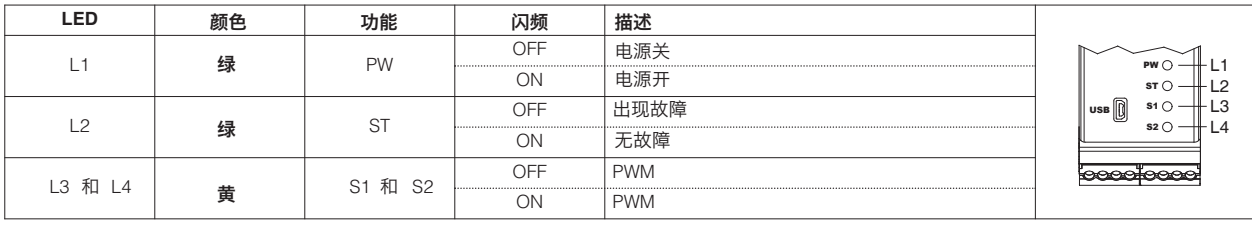

### 插头 - **4**芯 **4.2**

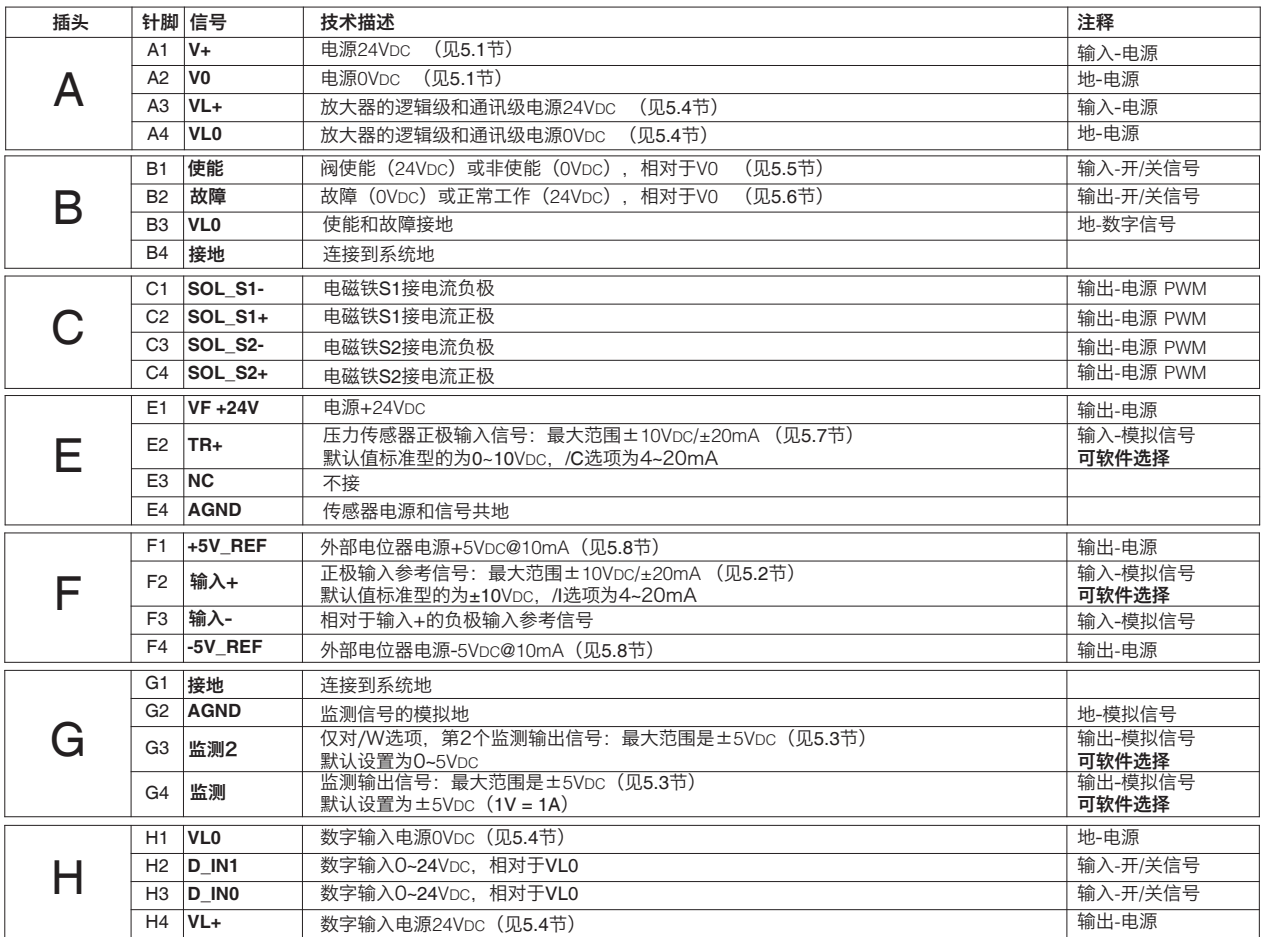

### 压力传感器连接 - 仅对**/W**选项

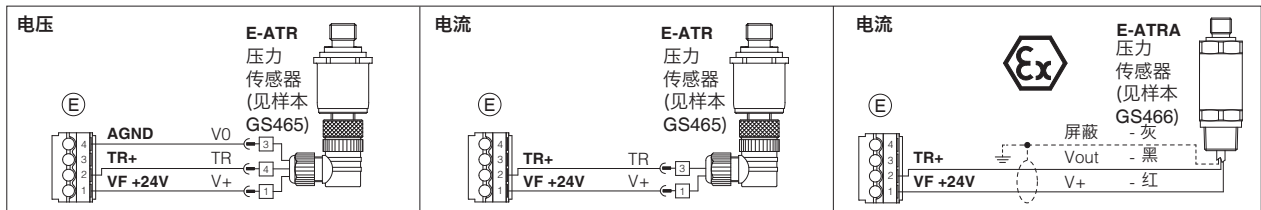

线圈连接

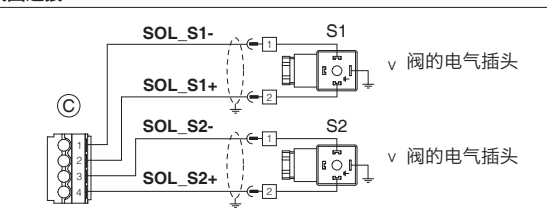

#### **4.3 通讯插头 ③-④-⑤-⑥-**

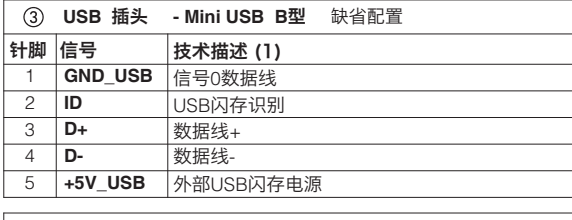

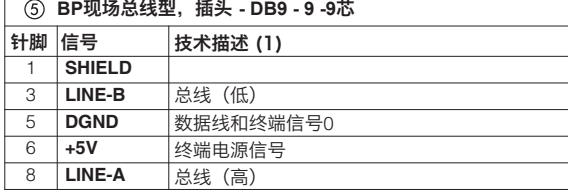

电位器连接

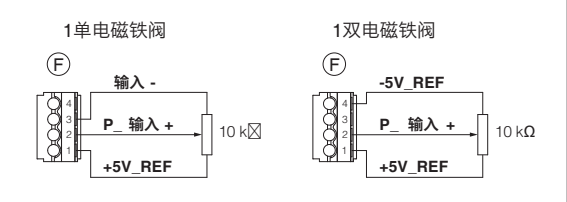

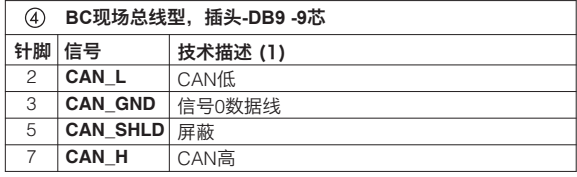

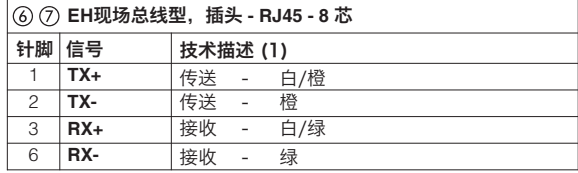

# **5** 信号说明

Atos比例阀获得CE 认证标志,符合EMC 应用规范标准(如抗磁性/ 抗干扰EMC 指令和低压指令标准)。 安装、接线和启动必须按照F003 部分所述步骤操作,并按照相关元件对应的安装说明来安装。 禁止使用阀的电子信号(如监测信号)直接作为安全功能的驱动信号,例如用于控制机器安全元件的开/ 关,这也是欧洲标准规定的(流体系统和元件的安 全要求,EN-982)。

#### **5.1** 电源(**V+**和**V0**)

电源供电,稳压电源或经过整流滤波,串联2.5A保险丝。若单相整流器,须接10000uf/40V电容滤波;若三相整流器,须接4700uf/40V电容滤波。 双电源见5.4节 推荐每个放大器供电电源加保险丝:2.5A快熔保险丝

### **5.2** 输入参考信号(输入+)

放大器按比例将外部输入参考信号转化为电流信号输出到电磁铁。 输入参考信号根据阀的型号出厂预调,标准型的默认值是±10VDC,/II选项为4~20mA 输入参考信号通过软件在电压或电流之间选择,最大范围是±10VDC或±20mA 放大器带总线接口(BC,BP,EH),可通过软件设定直接从机器控制单元 (总线接口)接收参考信号 模拟参考输入信号可被用于开-关信号,输入范围为0~24VDC

### **5.3** 监测输出信号(监测和监测**2**)

放大器会产生一个模拟输出信号(监测),与实际轴位置信号成比例:监测输出信号可通过软件设置,用来显示放大器上的其它信号(如模拟信号,现 场总线信号)。 监测输出信号根据所选阀的型号出厂预设,标准型的默认值为±5VDC(1V = 1A)。 输出信号可通过软件选择电压或电流形式,最大范围为±5VDC。 选项/W 放大器产生一个二级模拟输出信号(监测2)与系统实际压力成正比 输出信号最大范围为±5VDC,默认设置为0~5VDC

#### **5.4** 放大器的逻辑和通讯电源**(VL+**和**VL0)**

电磁铁电源必须稳定或经过整流滤波:若单相整流器, 须接10000ut/40V电容滤波; 若三相整流器, 须接4700ut/40V电容滤波。 P5磁芯P538系。<br>切断放大器逻辑级针脚A3和A4电源可中断针脚A1和A2电源,但诊断功能、USB和总线通讯接口仍保持激活。 必须在每个控制器电源处串联保险丝:使用500mA保险丝。

#### **5.5** 使能输入信号**(**使能**)**

为了启动控制器,在针脚B1上必须提供一个24VDC电压:使能输入信号允许在不切断到电子放大器电源的情况下,可驱动电磁铁工作/停止电磁铁工 作;当阀停止工作时,放大器可保持通讯和其它的功能。这不符合紧急情况下欧盟EN13849-1(ex EN954-1)。

#### **5.6** 故障输出信号**(**故障**)**

故障信号显示放大器的故障状态(电磁铁短路/未连接,4~20mA输入信号电缆断线,等等)。 故障状态信号为0VDC,正常工作信号为24VDC 故障状态不受使能信号的影响。

#### **5.7** 远程压力传感器输入信号**(TR+)** - 仅对**/W**选项

模拟型远程压力传感器可直接连接到放大器上。 模拟型输入信号根据阀的型号出厂预设,标准型的默认值为0~+10VDC,**/C** 选项为4~20mA。 输入信号可通过软件选择配置电流和电压,最大范围是±10VDC或±20mA。 注释:传感器的反馈信号可通过总线通讯接口转换成数字信息 - 软件选择

#### **5.8** 外部电位器输出电源(**±5V\_REF**)

模拟参考信号可由一个直接连接到放大器上的外部电位器产生,针脚F1和F4可输出±5VDC电源给这些电位器

**5.9** 可能组合选项:**/AI, /AW, /IW, /AIW, /ACW, /CIW, /ACIW, /CW**

根据放大器的通讯接口不同,E-SW有以下不同版本选配:

### **6** 软件工具-见技术样本**GS500**

阀的功能参数和配置,易于通过Atos特有的E-SW软件程序设置和优化,E-SW软件可通过USB接口连接到电 子放大器上。对于现场总线型,当放大器通过总线接口连接到机器中央单元时,软件通过连接USB接口对阀 进行参数设置。

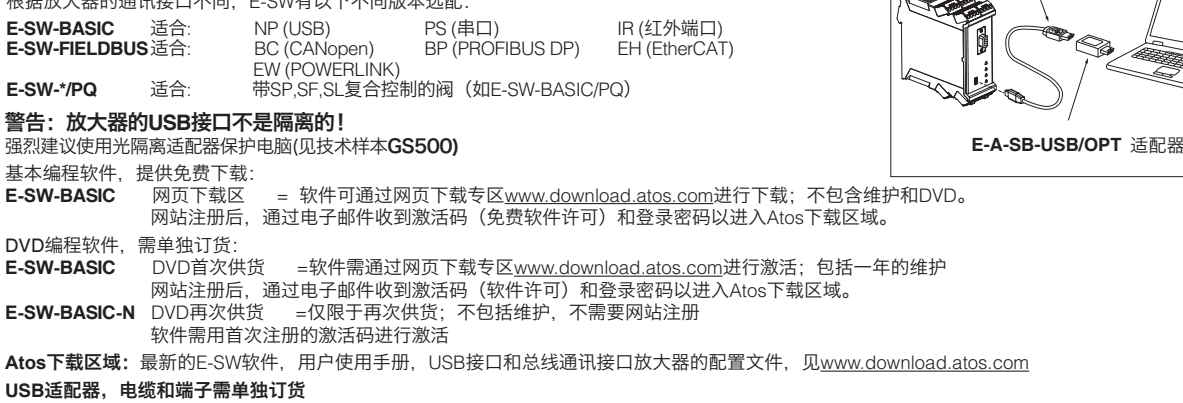

**E-C-SB-USB/BM** 电缆

**USB** 连接

#### GS050.4

# **7** 主要软件参数设置

以下是数字型放大器的主要设置和特性的简要描述。 详细的参数设置,接线和安装程序,请参考E-SW编程软件中的使用手册 **E-MAN-BM-AES**放大器的使用手册**E-BM-AES**

#### **7.1** 增益

增益功能允许设定输出到电磁铁的最大电流,与最大输入参考信号下阀的最大调整量对应。 。<br>这个功能可将放大器输出到电磁铁的最大电流调节到比例阀电磁铁的额定电流,以使放大器和比例 阀工作相匹配。当需要最大输入信号而想降低阀最大调节量时,调节增益也有用。 对于双电磁铁阀,两个不同的增益调节:增益A为正参考输入信号,增益B为负参考输入信号。

#### **7.2** 偏置和门限

比例阀的液压调节在切换状态下存在死区。 通过启用偏置功能,可补偿阀在死区内的调节间断。偏置功能即在参考输入信号的基础上叠加一个 **7.3 · 复位** 固定预设的偏置值(外部输入或内部产生)。 当参考输入信号值超过预先设定的放大器的门限值时,偏置功能被启用。 偏置的设定允许校准到特定比例阀相匹配的放大器中的偏置电流。 门限的设定可用于避免在有电磁干扰模拟输入信号出现的场合,比例阀在零信号附近出现意外的液 压调节:小的门限设置可降低阀的死区范围,大的门限设置则提高了对电磁干扰的防御能力。 如果内部参考信号发生器激活(见5.2节),门限需要设置为0。 ,<br>[4] 对于双电磁铁阀,可提供两个不同的偏置调节: 正参考信号激活电磁铁的偏置A和负参考信号激活电 磁铁的偏置B。 软件选择偏置功能的详细信息请见编程手册

#### **7.3** 复位

在液压调节中比例阀带零遮盖以便与零参考输入信号相对应(阀的中位阀芯机能)。 复位功能可精确地计算复位电流,需要获得阀芯中位到液压系统特定的启动位置(阀可安装到不同大 小的油缸上)。

#### **7.4** 斜坡

斜坡发生器可将阶跃输入参考信号转换为随时间变化而增/减的平滑电流信号并输出到比例电磁铁。 可根据需要设定不同的斜坡信号:

- 适用于任何参考信号变化的单斜坡信号
- 适用于输入参考信号增加和减小的双斜坡
- 《一行】·福尔多·5·旧·5·福加·福尔·福尔·<br>《话用于输入参考信号为正/负, 增加/减小的四个斜坡信号
- 斜坡信号发生器适用于要求液压动作平稳以免机器发生颤动或震动的场合

如果比例阀由闭环控制器驱动,斜坡可能导致产生不稳定的动作,这时可以通过软件操作来关闭这 项功能(默认设置)。

#### **7.5** 线性度 - E-SW 2级功能

线性度设置功能可以设置输入参考信号和供给电磁铁电流之间的比例关系。 线性度的功能对于在特定工况下要求阀线性调节的场合很有用处。

#### **7.6** 可变颤振

颤振功能是供给电磁铁的电流进行高频调制以减小阀的液压调节滞环:在阀调节部件产生小的震 动, 但相当程度地降低了静摩擦,

为了提高调节稳定性,需要选择一个高的频值,当然频值越高滞环则越高。此解决方案,有些应用 可能导致震动和噪音。通常情况下,正确的设定取决于系统安装。

E-BM-AES可以通过电流识别可变颤振,可变颤振可以优化阀的滞环。

#### **7.7** 液压功率限制 - 仅对**/W**选项

带/W选项的E-BM-AS型电子放大器通过电子设置可限制阀的液压功率:

- 直动式和先导式流量控制阀
- 直动式和先导式方向控制阀+机械压力补偿器
- 带比例流量调节的变排量泵(如PVPC-\*-LQZ,见技术样本**A170**)

放大器通过外部输入+ (见5.2节) 或压力传感器获得流量参考信号, 安装在液压系统中的压力传感 %<br>※必须和放大器的模拟输入TR(见5.7节)连接。

mapy,max, manspox.my, viving.com, y, aligno.<br>当实际所需的液压功率pxQ (TRx输入+)达到最大的功率限制(p1xQ1)时,通过软件内部设定,自动 降低阀的调节流量,反馈压力越高,阀的调节流量就越低:

调节流量 = 最小值 ( 功率极限[软件设置] ;流量参考信号[输入+] **)**<br>调节流量 = 最小值 ( 传感器压力[TR]

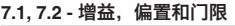

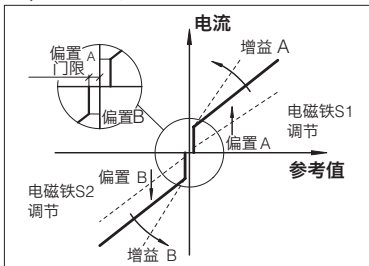

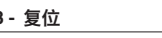

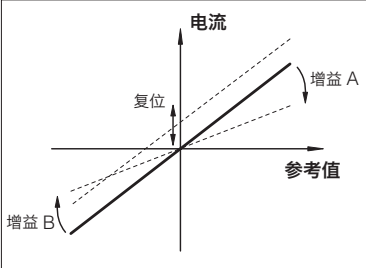

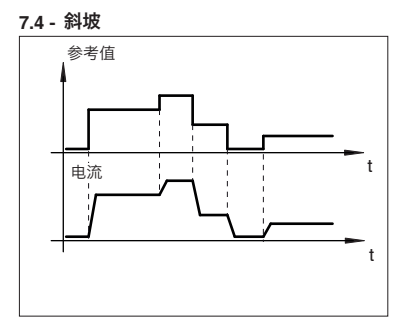

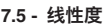

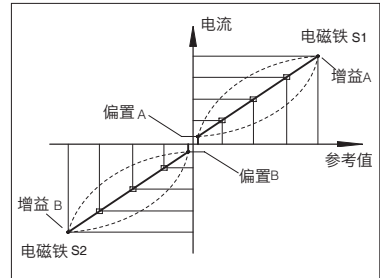

#### **7.6 -** 可变颤振

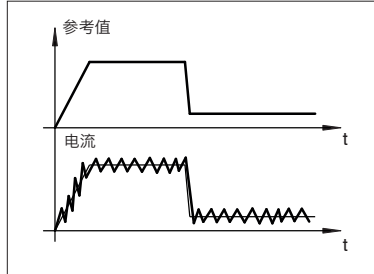

**7.7 -** 功率限制

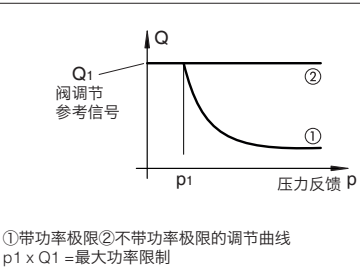

# **8** 外形尺寸**[mm]**

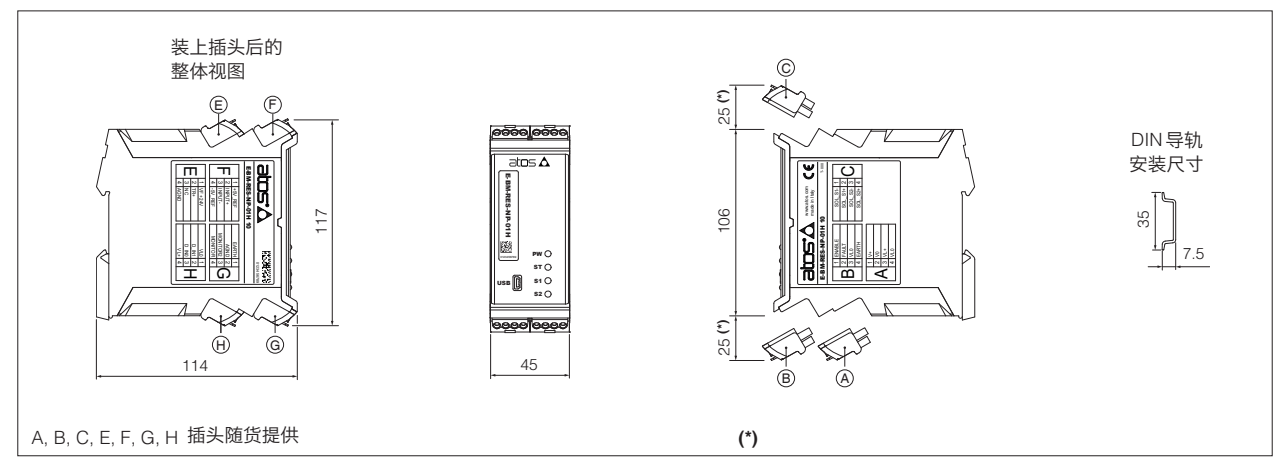

### **9** 安装尺寸**[mm]**

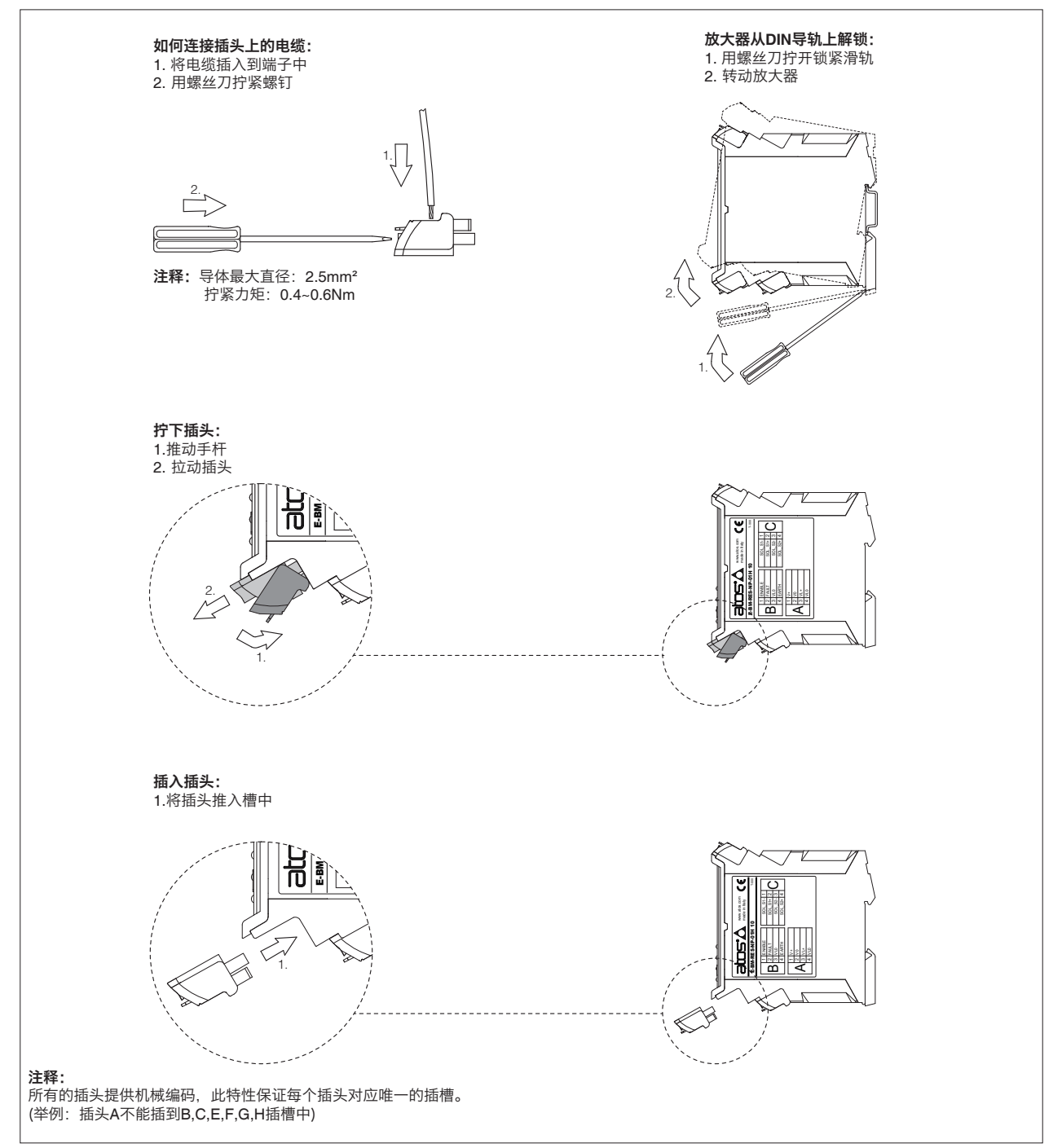